## Ausmalen + Schraffieren Das Auge des Drachen

LABBEASY-

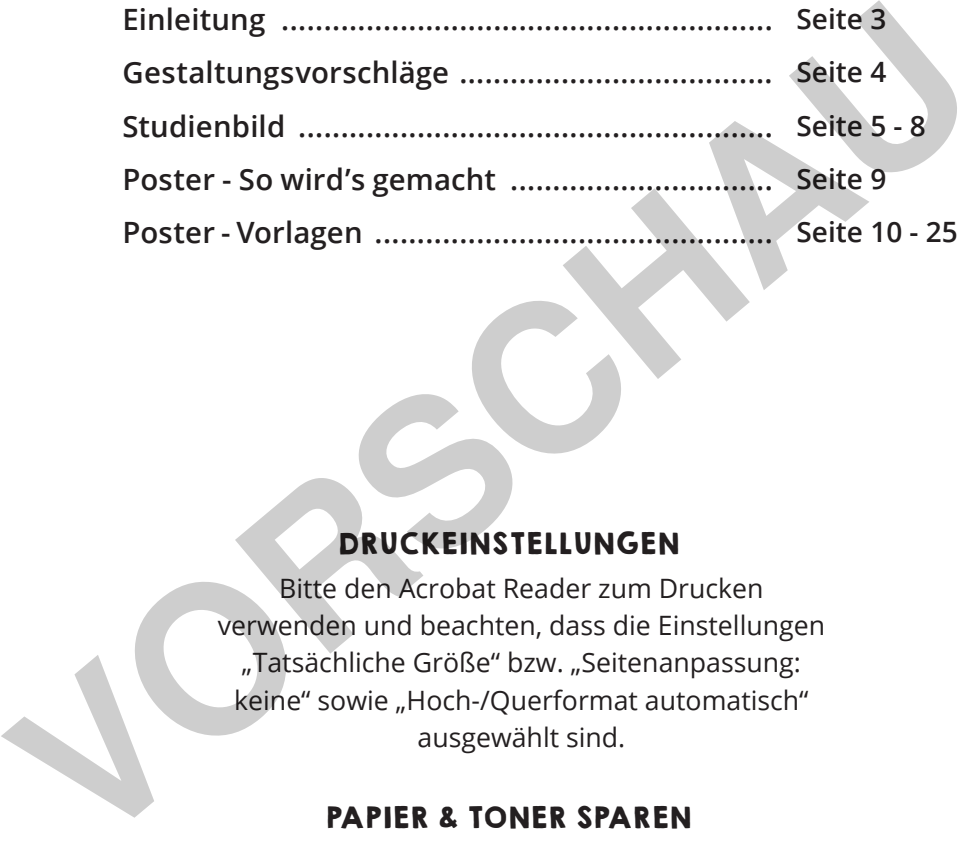

#### DRUCKEINSTELLUNGEN

Bitte den Acrobat Reader zum Drucken verwenden und beachten, dass die Einstellungen "Tatsächliche Größe" bzw. "Seitenanpassung: keine" sowie "Hoch-/Querformat automatisch" ausgewählt sind.

#### PAPIER & TONER SPAREN

Nur die benötigten Seiten ausdrucken.

#### COPYRIGHT & LIZENZ

Dieses Material ist urheberrechtlich geschützt. Alle Rechte liegen bei Labbé. © Labbé Verlag Diese PDF-Datei darf nur vom ursprünglichen Käufer verwendet werden und ist nur für den persönlichen Gebrauch und für den eigenen Unterricht bestimmt. Die Weitergabe der PDF-Datei im Kollegium oder an Eltern und Schüler ist nicht erlaubt. Auch das Zurverfügungstellen im Internet oder das Ablegen auf dem Schulserver sind nicht gestattet. Es ist untersagt, die PDF-Datei, Ausdrucke der PDF-Datei sowie daraus entstandene Objekte gewerblich zu nutzen. LABBÉ GmbH, Walter-Gropius-Str. 16, 50126 Bergheim, Deutschland, E-Mail: hallo@labbe.de

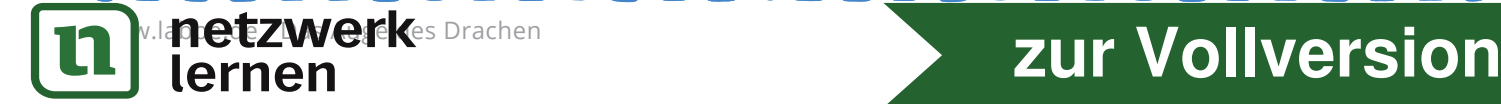

## GESTALTUNGSVORSCHLÄGE Das Auge des Drachen

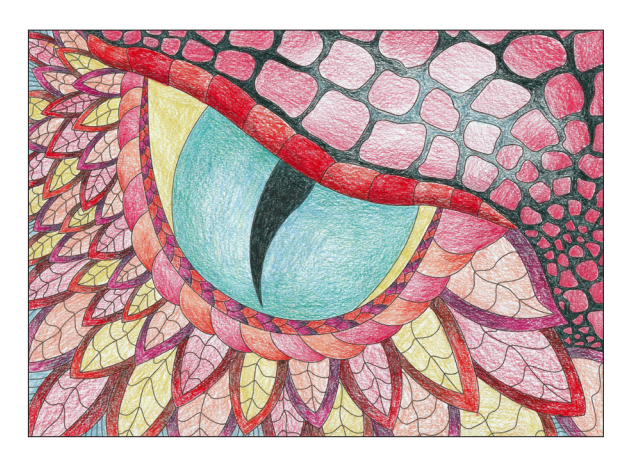

Das Auges des Drachen 1 deur 2 Das Auges des Drachen 2

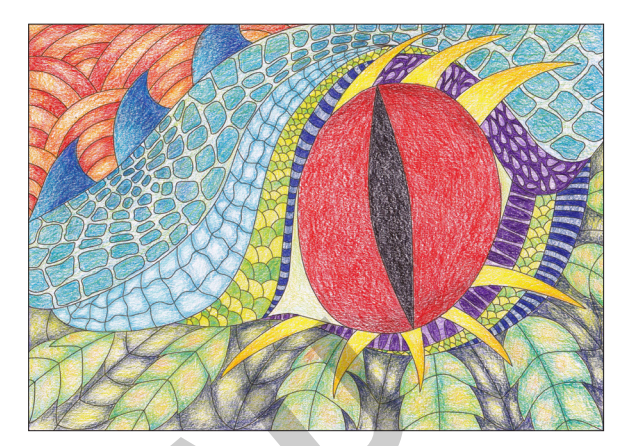

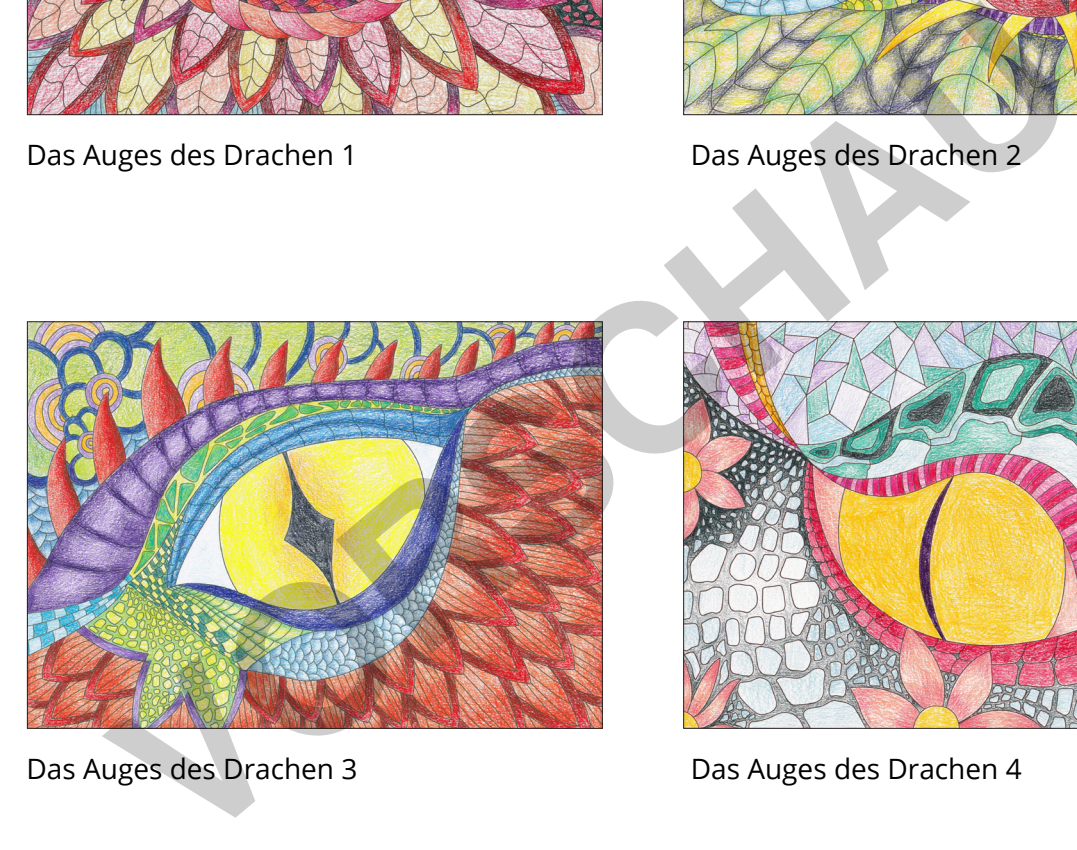

Das Auges des Drachen 3 deux des Drachen 4

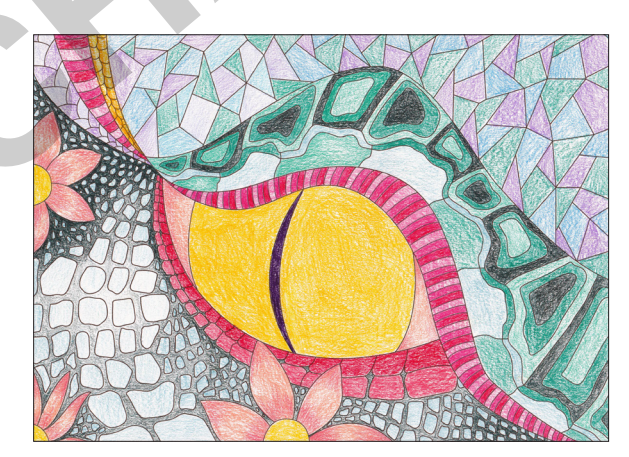

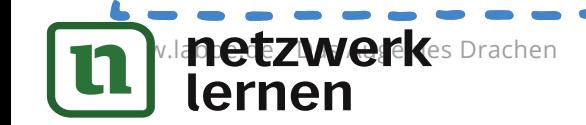

## **Le** Manuscripture - Manuscripture - Das August 2012 **Zur Vollversion**

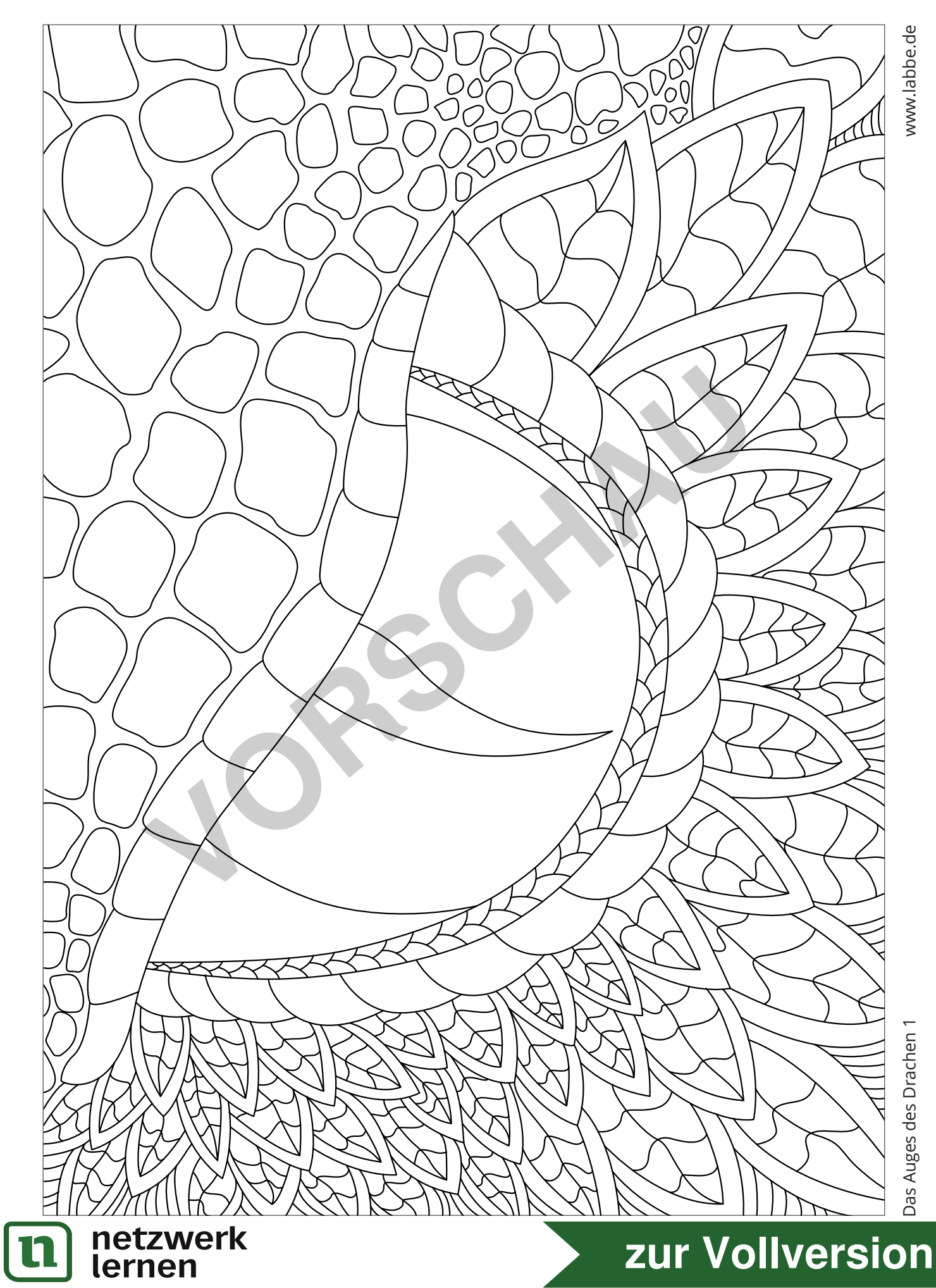

Das Auges des Drachen 1

www.labbe.de

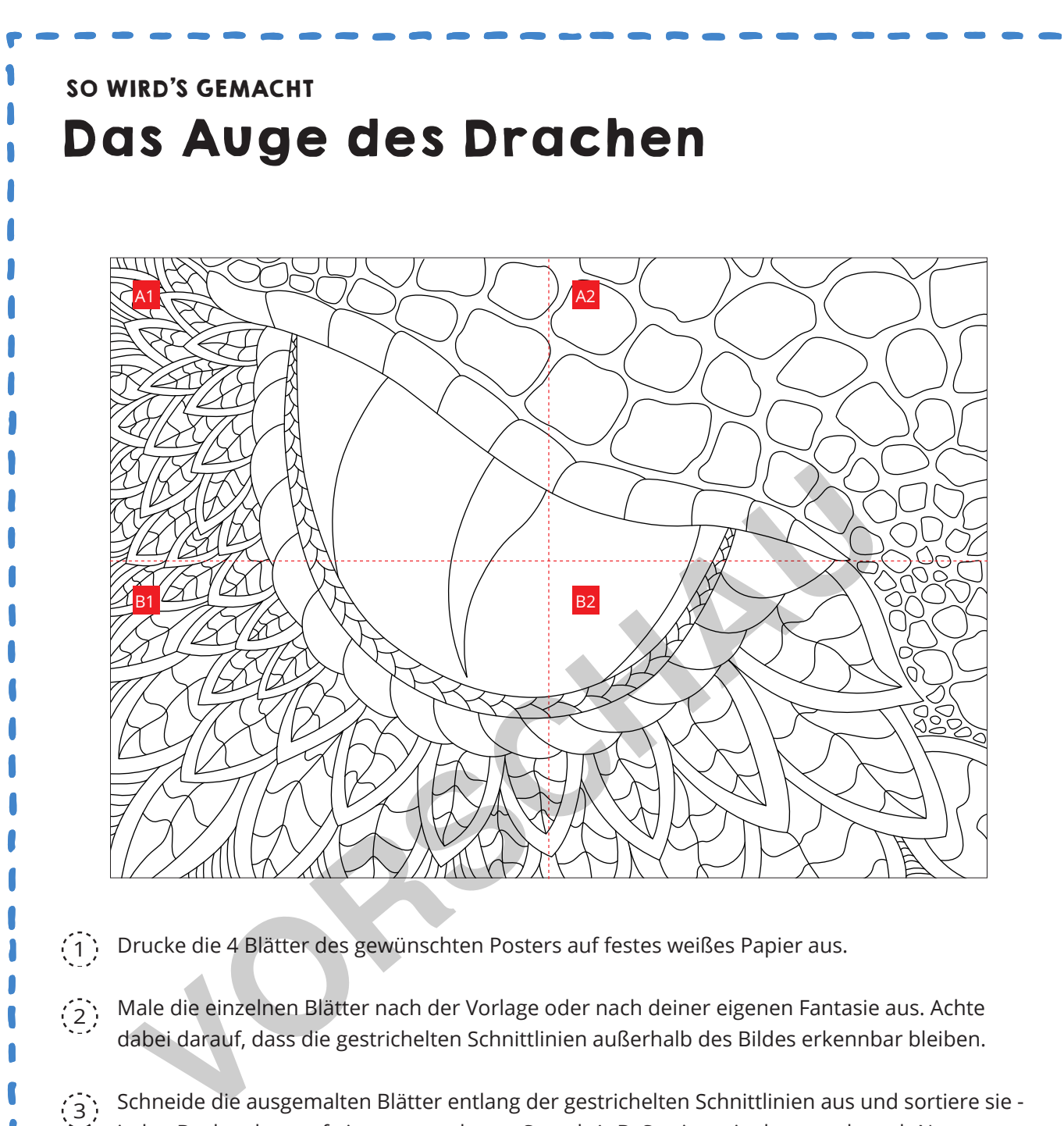

- Drucke die 4 Blätter des gewünschten Posters auf festes weißes Papier aus.  $\left(1\right)$
- Male die einzelnen Blätter nach der Vorlage oder nach deiner eigenen Fantasie aus. Achte dabei darauf, dass die gestrichelten Schnittlinien außerhalb des Bildes erkennbar bleiben.  $(2)$
- Schneide die ausgemalten Blätter entlang der gestrichelten Schnittlinien aus und sortiere sie jeden Buchstaben auf einen gesonderten Stapel: A, B. Sortiere sie dann noch nach Nummern, sodass 1 oben und 2 unten liegt.  $(3)$
- $\widehat{A}$ . Klebe die Blätter entsprechend den Anweisungen auf den gestrichelten Klebeflächen zusammen und ... WOW - fertig ist das Gruppenposter!

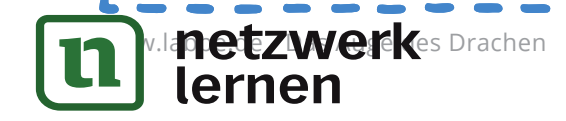

# **Le** Manuscripture - Letter and Data and Data and Data and Data and Data and Data and Data and Data and Data and D<br>Letter and Data and Data and Data and Data and Data and Data and Data and Data and Data and Data and Data a

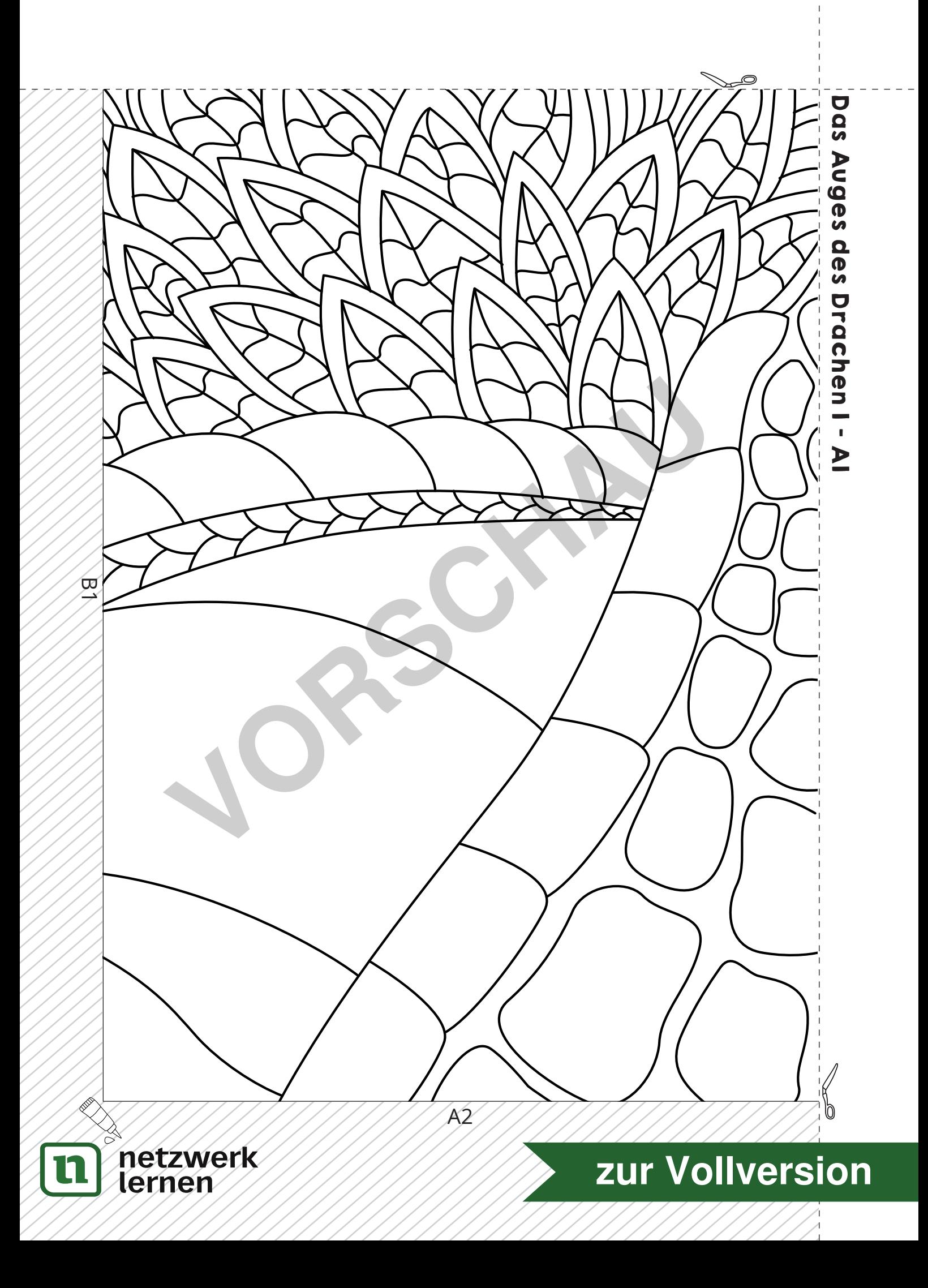

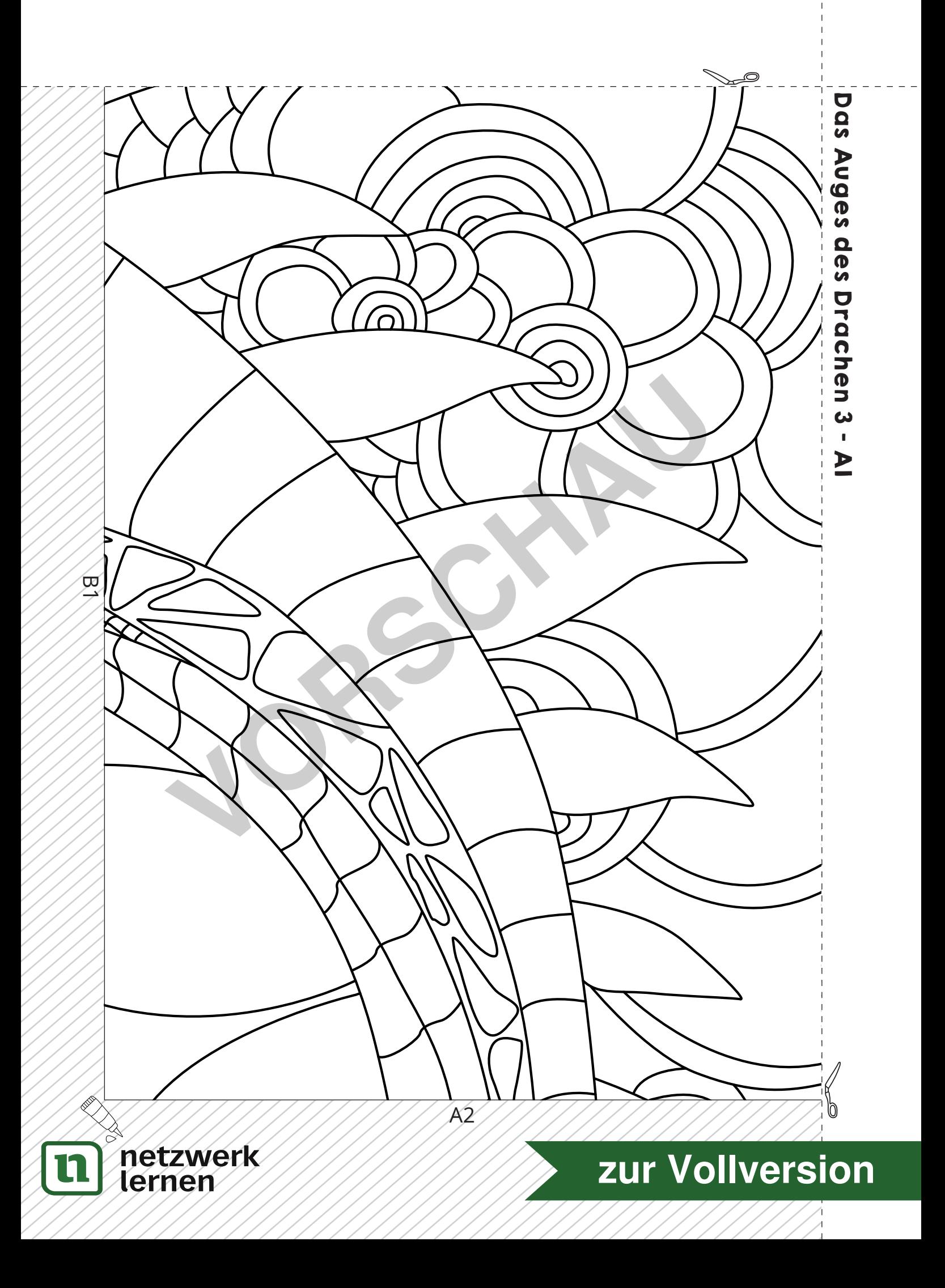